### Toribio

### Embedded Robotics Platform

[jvisca@fing.edu.uy](mailto:jvisca@fing.edu.uy) - grupo mina / fing / udelar - 2015

# Toribio

- Library for writing high level logic for robots and other control applications.
- Geared towards embedded applications.
- Written in/for Lua, a fast a small VM based language.
- Based on Lumen, a cooperative multitasking environment.
- Support POSIX platforms (Linux, BSD, etc.).
- Only external dependency is Nixio (a I/O library).
- MIT license.

# Toribio

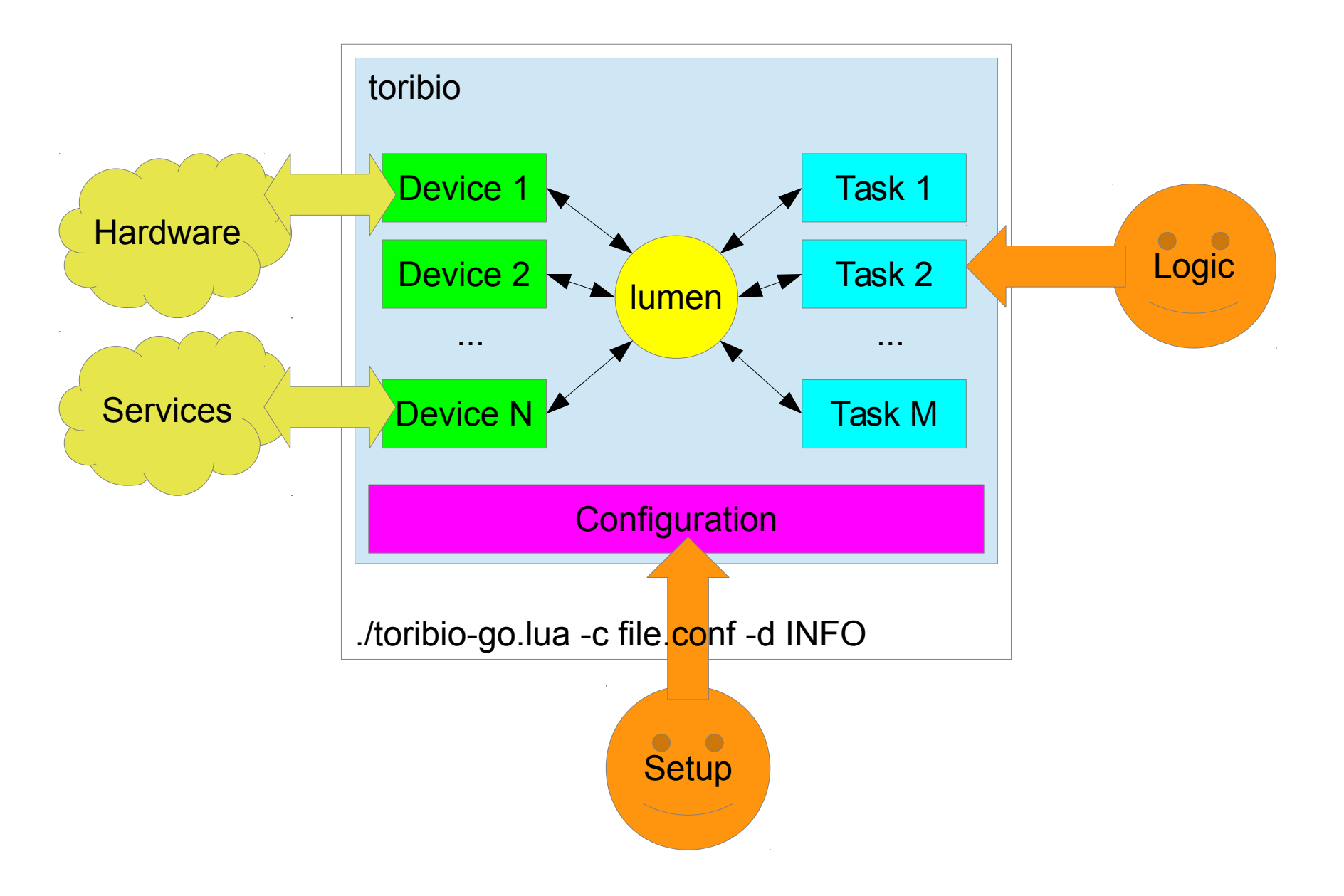

## Toribio components

- Lumen: multitasking environment
- Devices: represent hardware&services
	- Instantiated by "Deviceloaders" tasks
- Tasks: business logic
- Configuration: deployment parameters, used to start Devices and Tasks
- Selector task: file and socket I/O (from Lumen)
- Log: logging module (from Lumen)

```
local toribio = require 'toribio'
```
## Toribio Tasks

- Tasks implement business logic
- Tasks can exchange messages using the scheduler
- Compatible with Lumen tasks
- Placed in *toribio/tasks* folder.

#### In configuration file:

tasks.taskname.load=**true** tasks.taskname.someparameter='text' tasks.taskname.anotherparameter=0

In *toribio/task/taskname.lua*:

```
local M = \{\}local sched = require 'sched'
return {
    init = function(conf)
          -- initialize stuff
         print(conf.someparameter)
          -- do something
    end
end
```
# Toribio Deviceloaders

- Just like Tasks, but with the purpose of instantiating "Device" objects.
- Several already provided: dynamixel, gpsd, openmoko, mouse, accelerometer, bobot...
	- More can be created
	- Special one: filedev. Monitors the filesystem and manages devices linked to a file (e.g. /dev/tty)
- Placed in toribio/deviceloaders folder.
- In configuration file:

deviceloaders.dynamixel.load = **true** deviceloaders.dynamixel.filename = '/dev/ttyUSB0'  $deviceloaders. dynamized.$ 

## Toribio Devices

- Object representing a piece of hardware or service
- Devices provide an API (methods and signals)
	- *device.name*: unique name of the device
	- *device.module*: type of device (e.g. deviceloader)
	- *device.task*: may contain a tasks (to pause the device?)
	- *device.signals*: the signals emitted by this device sched.wait({d.signals.something happened})
	- *device.filename*: if depends on a file, it goes here (e.g. /dev/ttyUSB0)
	- *device:register\_callback*('something\_happened', f)
	- More calls and attributes, implementing device specific functionality

## Toribio Devices

- Devices are published in a table
- Browse all devices: **for** name,device **in** pairs(toribio.devices)do print(name, device.module) **end**
- Request by name **local** om = toribio.wait for device('openmoko')

```
• Request by filter
 local motor = toribio.wait for device(\{module = 'ax',
    filename = '/dev/ttyUSB1'
 })
```
# Configuration file

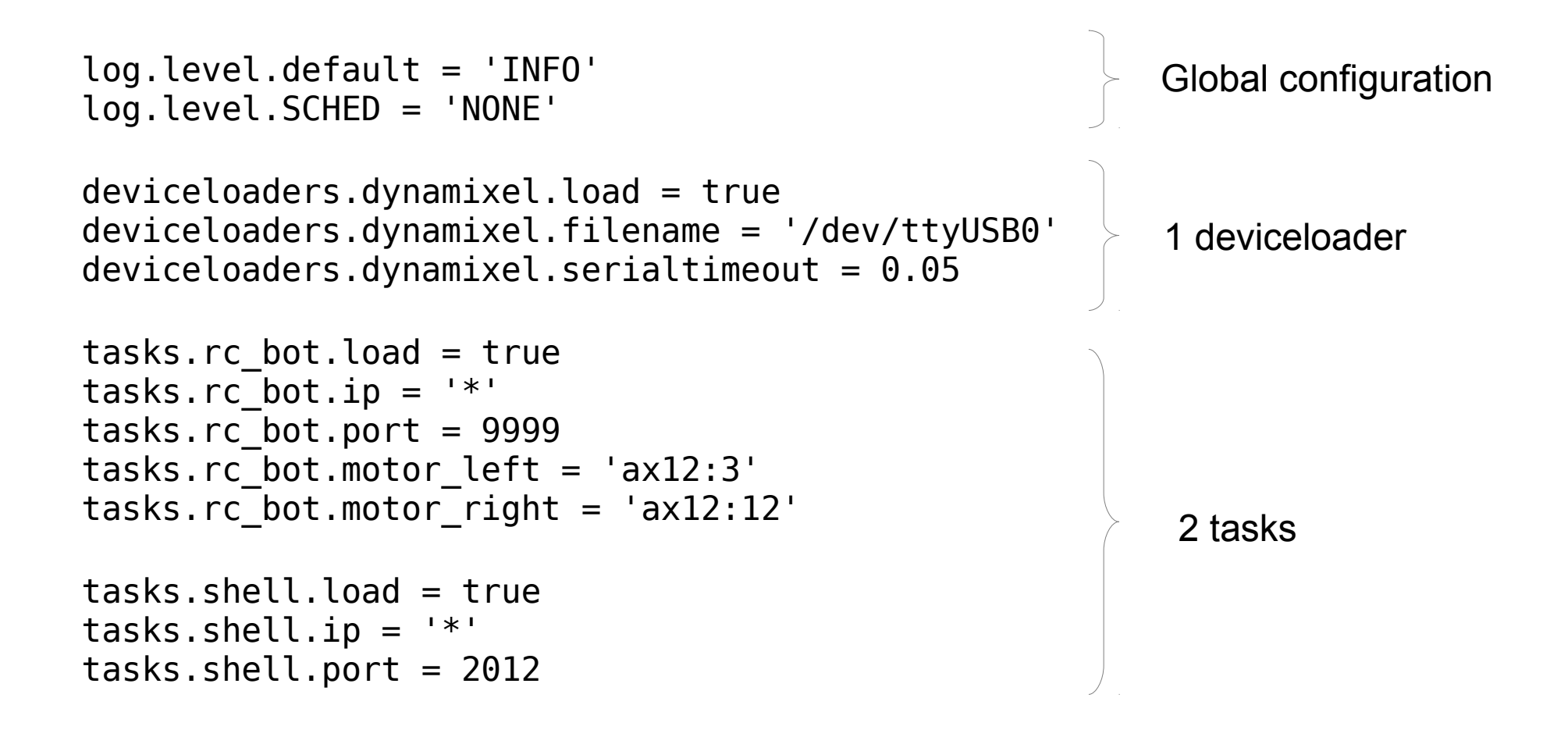

./toribio-go.lua -c file.conf -d NONE

## Tips

- Think ahead: emit signals for everything useful.
- Lumen is not a RTOS.
	- Do not swamp the scheduler with signals (under 10Hz is ok)
- If a task is CPU bound, consider placing it outside and feed results to Toribio trough a socket.
- Use the logging module
- When writing a deviceloader, fill in all attributes of the devices (module and name always, events, task and filename when appropiate).
- Use the Selector module for I/O
	- Everything Is a File, right?

### Grab events from mouse and print them

```
$ cat tutorial.conf
deviceloaders.mice.load = true
tasks.tutorial.load = true
$ cat tasks/tutorial.lua
local M = \{\}local toribio = require 'toribio'
M.init = function(conf)
   local mice = toribio.wait_for_device({module='mice'})
   toribio.register_callback(mice, 'leftbutton', function(v)
          print('left:',v)
   end)
   toribio.register callback(mice, 'move', function(x, y)
      print('move:',x,y)
   end)
end
return M
```
### Grab events from mouse and print them

```
$ sudo lua toribio-go.lua -c tutorial.conf
move: 0 1
move: 0 2
move: 0 3
move: 0 4
move: -1 4
move: -1 5
move: -2 5
move: -2 6
move: -2 7
left: true
move: -2 8
move: -2 9
left: false
move: -2 10
move: -3 10
$ sudo lua toribio-go.lua -c tutorial.conf -d INFO
```
#### Move motors on input events

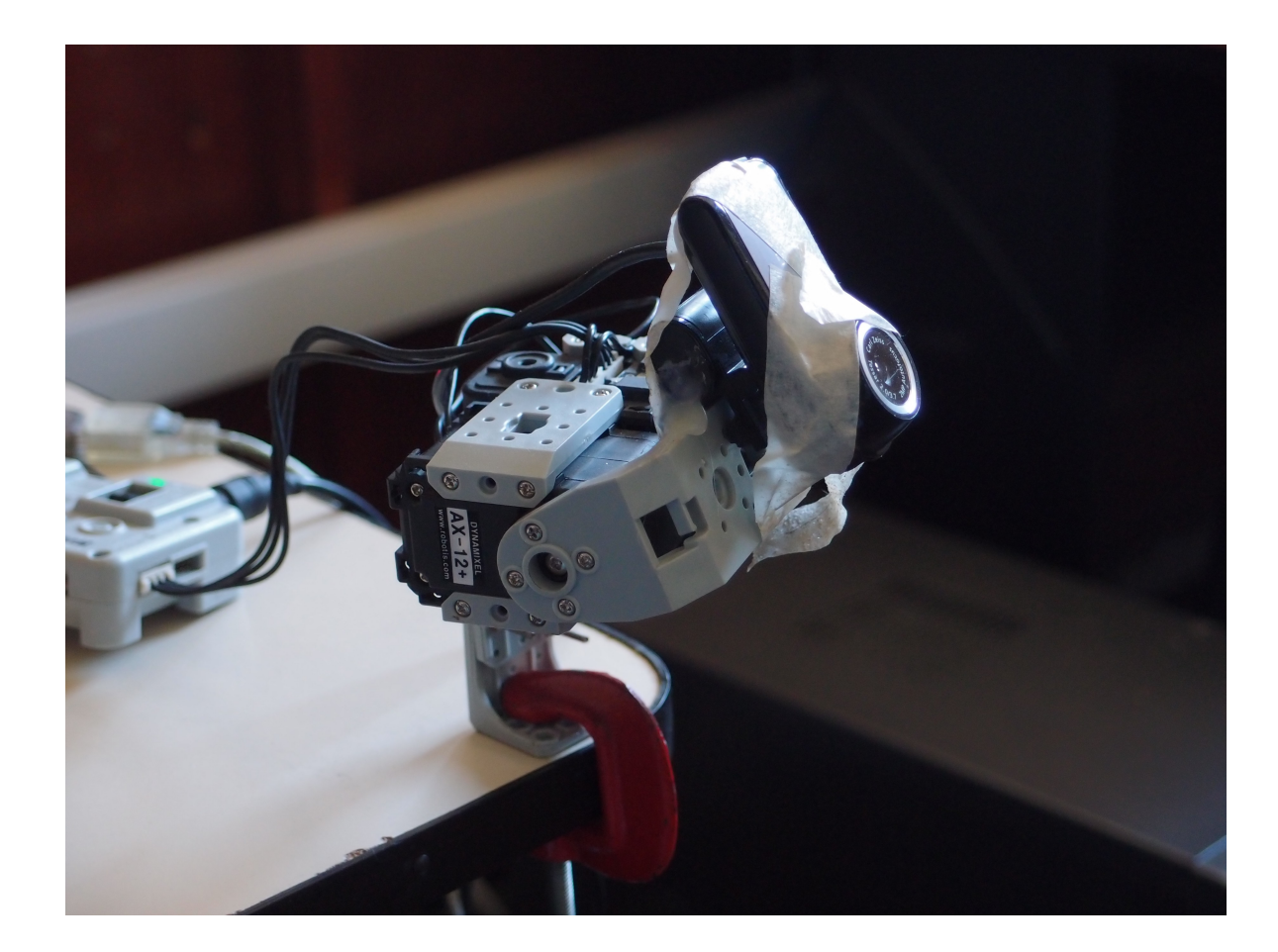

#### Move motors on input events

```
$ cat tutorial.conf
deviceloaders.mice.load = true
deviceloaders.dynamixel.load = true
deviceloaders.dynamixel.filename = '/dev/ttyUSB0'
tasks.tutorial.load = true
tasks.tutorial.motor pan = 'ax12:9'tasks.tutorial.motor_tilt = 'ax12:8'
```

```
-- somewhere inside the init() of tasks/tutorial.lua
local mice = toribio.wait for device({module='mice'})
local motor pan = toribio.wait for device(conf.motor pan)
local motor tilt = toribio.wait for device(conf.motor tilt)
```

```
toribio.register_callback(mice, 'move', function(x, y)
   motor_pan.rotate_to_angle( x/5 )
   motor tilt.rotate to angle (y/5 )
end)
```
#### Have some concurrent tasks

```
-- somewhere inside the init() of tasks/tutorial.lua
local axbus = toribio.wait for device({module='dynamixel'})
local bcaster = axbus.get broadcaster()
```

```
sched.run(function()
   while true do
       bcaster.set.led(true)
       sched.sleep(0.5)
       bcaster.set.led(false)
       sched.sleep(1)
   end
end)
```
#### Have some concurrent tasks

```
-- somewhere inside the init() of tasks/tutorial.lua
local axbus = toribio.wait for device({module='dynamixel'})
local bcaster = axbus.get broadcaster()sched.sigrun(
   {'blink!'},
```

```
function(,,v)
       bcaster.set.led(true)
       sched.sleep(v or 0.5)
      bcaster.set.led(false)
   end
end)
```

```
--anybody can do this
sched.signal('blink!')
```
Grab events from several sources

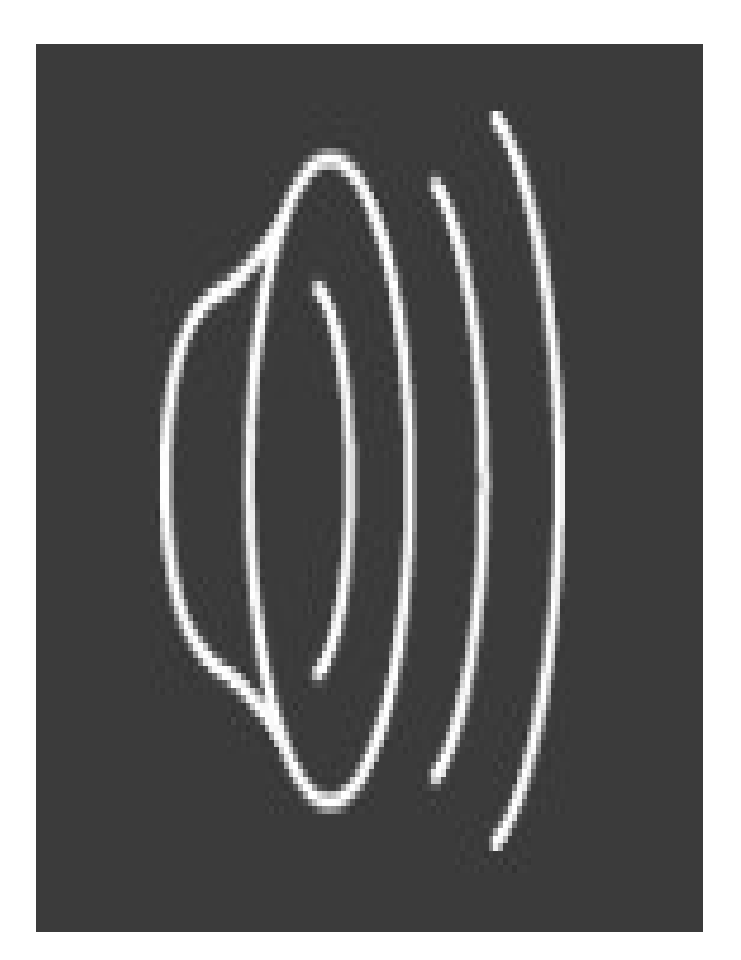

#### Query bobot modules...

```
-- in config file, start bobot device
deviceloaders.bobot.load = true
deviceloaders.bobot.path = '/PATH/butia-code/bobot'
deviceloaders.bobot.comms = {"usb"}
deviceloaders.bobot.timeout refresh = 10 --nil disables
```

```
-- in task file, use the bobot device
local distanc = toribio.wait for device('bb-distanc:0')
sched.run(function()
   while true do
      local dist = distanc.getValue()
      if dist < 100 then
          sched.signal('avoid!', dist)
      end
      sched.sleep(0.1)
   end
end)
```
### References

- Toribio sources <https://github.com/xopxe/Toribio>
- Toribio tutorial

<https://github.com/xopxe/Toribio/blob/master/docs/1-Tutorial.md>

• Lumen API

<http://xopxe.github.com/Lumen/>

● Nixio:

<https://github.com/Neopallium/nixio>

### **End**